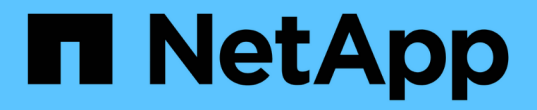

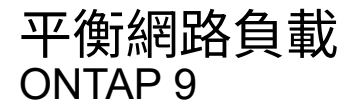

NetApp April 24, 2024

This PDF was generated from https://docs.netapp.com/zhtw/ontap/networking/balance\_network\_loads\_to\_optimize\_user\_traffic\_@cluster\_administrators\_only@\_ overview.html on April 24, 2024. Always check docs.netapp.com for the latest.

# 目錄

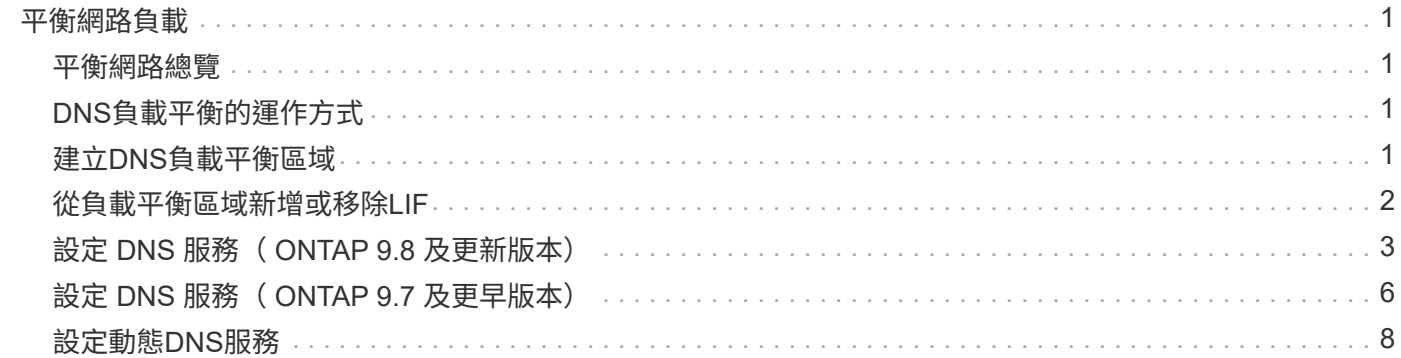

# <span id="page-2-0"></span>平衡網路負載

# <span id="page-2-1"></span>平衡網路總覽

您可以將叢集設定為從適當載入的lifs處理用戶端要求。如此一來、生命與連接埠的使用率 就會更加平衡、進而提升叢集的效能。

DNS負載平衡有助於選擇適當負載的資料LIF、並平衡所有可用連接埠(實體、介面群組和VLAN)之間的使用 者網路流量。

透過DNS負載平衡、LIF會與SVM的負載平衡區域建立關聯。站台範圍的DNS伺服器已設定為轉送所有DNS要 求、並根據網路流量和連接埠資源的可用度(CPU使用率、處理量、開放式連線等)、傳回負載最低的LIF 。DNS負載平衡具有下列優點:

- 新的用戶端連線在可用資源之間取得平衡。
- 無需手動介入、即可決定在掛載特定SVM時要使用哪些LIF。
- DNS 負載平衡支援 NFSv3 、 NFSv4 、 NFSv4.1 、 SMB 2.0 、 SMB 2.1 、 SMB 3.0 和 S3 。

# <span id="page-2-2"></span>**DNS**負載平衡的運作方式

用戶端可藉由指定IP位址(與LIF關聯)或主機名稱(與多個IP位址關聯)來掛載SVM。依 預設、整個站台的DNS伺服器會以循環配置資源的方式選取生命體、以平衡所有生命體的 工作負載。

循環資源負載平衡可能會導致部分生命量過載、因此您可以選擇使用DNS負載平衡區域來處理SVM中的主機名 稱解析。使用DNS負載平衡區域、可確保新用戶端連線在可用資源之間取得更好的平衡、進而提升叢集的效 能。

DNS負載平衡區域是叢集內的DNS伺服器、可動態評估所有LIF上的負載、並傳回適當載入的LIF。在負載平衡 區域中、DNS會根據負載、為每個LIF指派權重(度量)。

每個LIF都會根據其主節點的連接埠負載和CPU使用率來指派一個權重。負載較少的連接埠上的LIF在DNS查詢 中傳回的機率較高。您也可以手動指派權重。

# <span id="page-2-3"></span>建立**DNS**負載平衡區域

您可以建立DNS負載平衡區域、以便根據負載(即LIF上掛載的用戶端數目)、動態選 擇LIF。您可以在建立資料LIF時建立負載平衡區域。

開始之前

站台範圍DNS伺服器上的DNS轉寄站必須設定為將負載平衡區域的所有要求轉送到設定的LIF。

知識庫文章 ["](https://kb.netapp.com/Advice_and_Troubleshooting/Data_Storage_Software/ONTAP_OS/How_to_set_up_DNS_load_balancing_in_clustered_Data_ONTAP)[如何在叢集模式中設定](https://kb.netapp.com/Advice_and_Troubleshooting/Data_Storage_Software/ONTAP_OS/How_to_set_up_DNS_load_balancing_in_clustered_Data_ONTAP)[DNS](https://kb.netapp.com/Advice_and_Troubleshooting/Data_Storage_Software/ONTAP_OS/How_to_set_up_DNS_load_balancing_in_clustered_Data_ONTAP)[負載平衡](https://kb.netapp.com/Advice_and_Troubleshooting/Data_Storage_Software/ONTAP_OS/How_to_set_up_DNS_load_balancing_in_clustered_Data_ONTAP)" 在 NetApp 支援網站上,提供如何使用條件式轉送功能來設 定 DNS 負載平衡的詳細資訊。

### 關於這項工作

- 任何資料LIF都能回應DNS查詢、以取得DNS負載平衡區域名稱。
- DNS負載平衡區域在叢集中必須有唯一的名稱、而且區域名稱必須符合下列需求:
	- 不得超過256個字元。
	- 其中應至少包含一段期間。
	- 第一個和最後一個字元不應為句點或任何其他特殊字元。
	- 字元之間不得包含任何空格。
	- DNS名稱中的每個標籤不得超過63個字元。

標籤是指在期間之前或之後出現的文字。例如、名稱為storage.company.com的DNS區域有三個標籤。

步驟

使用 network interface create 命令 dns-zone 建立 DNS 負載平衡區域的選項。

如果負載平衡區域已存在、則會將LIF新增至該區域。如需命令的詳細資訊、請參閱 ["](http://docs.netapp.com/ontap-9/topic/com.netapp.doc.dot-cm-cmpr/GUID-5CB10C70-AC11-41C0-8C16-B4D0DF916E9B.html)[指](http://docs.netapp.com/ontap-9/topic/com.netapp.doc.dot-cm-cmpr/GUID-5CB10C70-AC11-41C0-8C16-B4D0DF916E9B.html)[令](http://docs.netapp.com/ontap-9/topic/com.netapp.doc.dot-cm-cmpr/GUID-5CB10C70-AC11-41C0-8C16-B4D0DF916E9B.html)[ONTAP"](http://docs.netapp.com/ontap-9/topic/com.netapp.doc.dot-cm-cmpr/GUID-5CB10C70-AC11-41C0-8C16-B4D0DF916E9B.html)。

下列範例示範如何在建立 LIF 時建立名為 storage.company.com 的 DNS 負載平衡區域 1if1:

network interface create -vserver vs0 -lif lif1 -home-node node1 -home-port e0c -address 192.0.2.129 -netmask 255.255.255.128 -dns-zone storage.company.com

# <span id="page-3-0"></span>從負載平衡區域新增或移除**LIF**

您可以從虛擬機器(SVM)的DNS負載平衡區域新增或移除LIF。您也可以從負載平衡區 域同時移除所有的LIF。

#### 開始之前

- 負載平衡區域中的所有LIF都應該屬於同一個SVM。
- LIF只能是一個DNS負載平衡區域的一部分。
- 如果生命體屬於不同的子網路、則必須設定每個子網路的容錯移轉群組。

關於這項工作

處於管理中斷狀態的LIF會從DNS負載平衡區域中暫時移除。當LIF返回管理UP狀態時、LIF會自動新增至DNS負 載平衡區域。

### 步驟

在負載平衡區域中新增LIF或移除LIF:

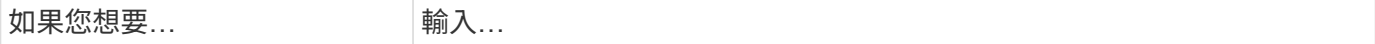

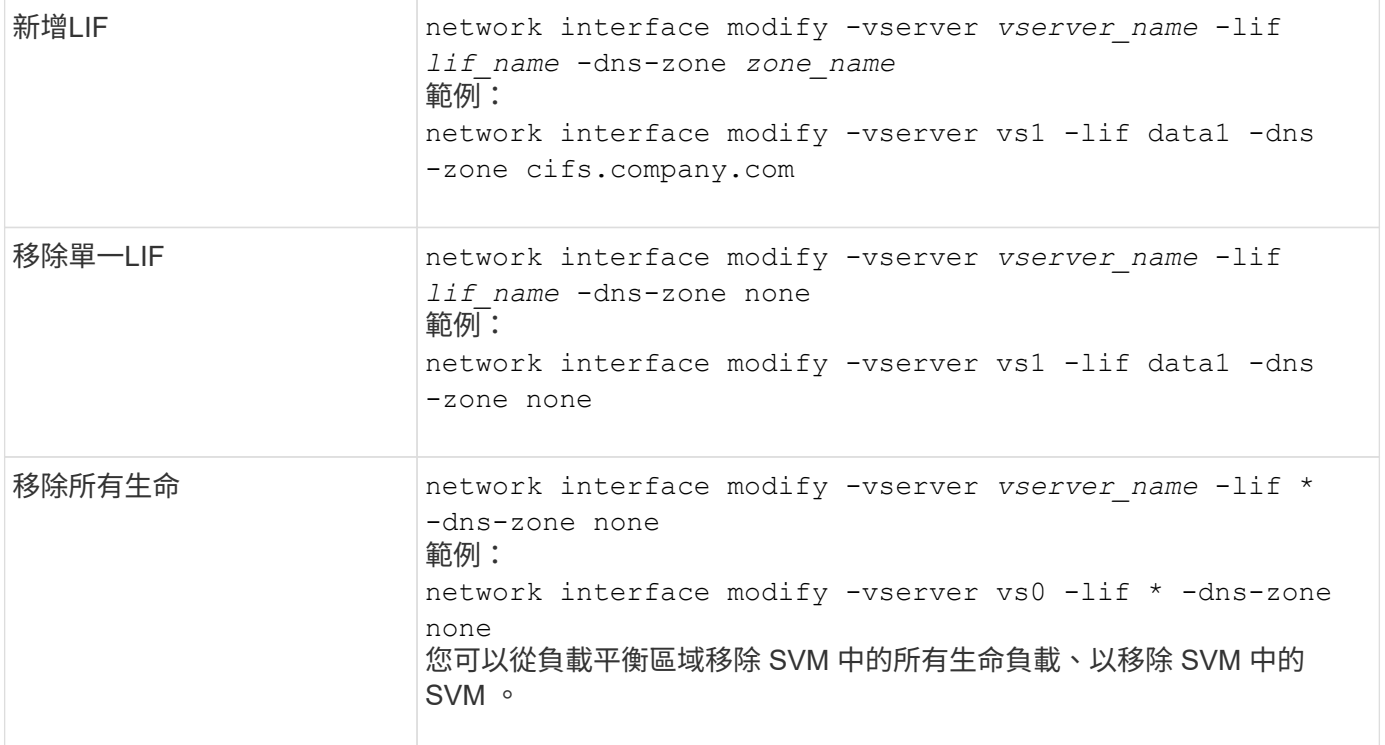

# <span id="page-4-0"></span>設定 **DNS** 服務( **ONTAP 9.8** 及更新版本)

在建立NFS或SMB伺服器之前、您必須先為SVM設定DNS服務。一般而言、DNS名稱伺服 器是NFS或SMB伺服器要加入之網域的Active Directory整合式DNS伺服器。

關於這項工作

Active Directory整合式DNS伺服器包含網域LDAP和網域控制器伺服器的服務位置記錄(SRV),如果SVM找不 到Active Directory LDAP伺服器和網域控制器、NFS或SMB伺服器設定就會失敗。

SVM使用主機名稱服務ns-交換器資料庫來判斷要使用哪些名稱服務、以及在查詢主機資訊時的順序。主機資料 庫支援的兩種名稱服務為檔案和DNS。

在建立SMB伺服器之前、您必須確定DNS是其中一個來源。

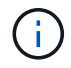

若要檢視mgwd程序和SecD程序的DNS名稱服務統計資料、請使用統計資料UI。

步驟

1. 判斷主機名稱服務資料庫目前的組態為何。在此範例中、主機名稱服務資料庫會使用預設設定。

vserver services name-service *ns-switch* show -vserver *vs1* -database *hosts*

Vserver: vs1 Name Service Switch Database: hosts Vserver: vs1 Name Service Switch Database: hosts Name Service Source Order: files, dns

- 2. 如有必要、請執行下列動作。
	- a. 依所需順序將DNS名稱服務新增至主機名稱服務資料庫、或重新排序來源。

在此範例中、主機資料庫會設定為依該順序使用DNS和本機檔案。

vserver services name-service *ns-switch* modify -vserver *vs1* -database *hosts* -sources *dns,files*

b. 驗證名稱服務組態是否正確。

vserver services name-service *ns-switch* show -vserver *vs1* -database *hosts*

Vserver: vs1 Name Service Switch Database: hosts Name Service Source Order: dns, files

### 3. 設定DNS服務。

vserver services name-service dns create -vserver *vs1* -domains *example.com,example2.com* -name-servers *10.0.0.50,10.0.0.51*

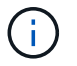

vserver services name-service DNS create命令會執行自動組態驗證、並在ONTAP 無法聯絡 名稱伺服器時回報錯誤訊息。

4. 確認DNS組態正確、且服務已啟用。

```
Vserver: vs1
Domains: example.com, example2.com Name Servers: 10.0.0.50, 10.0.0.51
Enable/Disable DNS: enabled Timeout (secs): 2
Maximum Attempts: 1
```
5. 驗證名稱伺服器的狀態。

vserver services name-service dns check -vserver *vs1*

Vserver Name Server Status Status Details vs1 10.0.0.50 up Response time (msec): 2 vs1 10.0.0.51 up Response time (msec): 2

# 在**SVM**上設定動態**DNS**

如果您想要Active Directory整合式DNS伺服器在DNS中動態登錄NFS或SMB伺服器的DNS記錄、則必須在SVM 上設定動態DNS(DDNS)。

開始之前

必須在SVM上設定DNS名稱服務。如果您使用的是安全的DDNS、則必須使用Active Directory整合的DNS名稱 伺服器、而且必須為SVM建立NFS或SMB伺服器或Active Directory帳戶。

關於這項工作

指定的完整網域名稱(FQDN)必須是唯一的:

指定的完整網域名稱(FQDN)必須是唯一的:

- 若為 NFS 、則為中指定的值 -vserver-fqdn 作為的一部分 vserver services name-service dns dynamic-update 命令會成為已註冊的 FQDN 。
- 對於SMB、指定為CIFS伺服器的NetBios名稱和CIFS伺服器完整網域名稱的值、會成為該LIF的註冊 FQDN。這在ONTAP 不進行設定的情況下無法進行。在下列案例中、LIF FQDN 為「CIFS\_VS1.EXAMPLE.COM":」

cluster1::> cifs server show -vserver vs1 Vserver: vs1 CIFS Server NetBIOS Name: CIFS\_VS1 NetBIOS Domain/Workgroup Name: EXAMPLE Fully Qualified Domain Name: EXAMPLE.COM Organizational Unit: CN=Computers Default Site Used by LIFs Without Site Membership: Workgroup Name: - Kerberos Realm: - Authentication Style: domain CIFS Server Administrative Status: up CIFS Server Description: List of NetBIOS Aliases: -

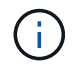

若要避免SVM FQDN組態失敗、但不符合DDNS更新的RFC規則、請使用符合RFC規範的FQDN 名稱。如需詳細資訊、請參閱 ["RFC 1123"](https://tools.ietf.org/html/rfc1123)。

### 步驟

1. 在SVM上設定DDNS:

vserver services name-service dns dynamic-update modify -vserver *vserver* name -is- enabled *true* [-use-secure {true|false} -vserver-fqdn *FQDN\_used\_for\_DNS\_updates*

vserver services name-service dns dynamic-update modify -vserver *vs1* -is -enabled *true* - use-secure *true* -vserver-fqdn *vs1.example.com*

星號無法作為自訂FQDN的一部分使用。例如、 \*.netapp.com 無效。

2. 確認DDNS組態正確:

Vserver Is-Enabled Use-Secure Vserver FQDN TTL -------- ---------- ---------- -vs1 true true vs1.example.com 24h

# <span id="page-7-0"></span>設定 **DNS** 服務( **ONTAP 9.7** 及更早版本)

在建立NFS或SMB伺服器之前、您必須先為SVM設定DNS服務。一般而言、DNS名稱伺服 器是NFS或SMB伺服器要加入之網域的Active Directory整合式DNS伺服器。

關於這項工作

Active Directory整合式DNS伺服器包含網域LDAP和網域控制器伺服器的服務位置記錄(SRV),如果SVM找不 到Active Directory LDAP伺服器和網域控制器、NFS或SMB伺服器設定就會失敗。

SVM使用主機名稱服務ns-交換器資料庫來判斷要使用哪些名稱服務、以及在查詢主機資訊時的順序。主機資料 庫支援的兩個名稱服務是 files 和 dns。

您必須確保做到這一點 dns 是建立 SMB 伺服器之前的其中一個來源。

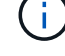

若要檢視mgwd程序和SecD程序的DNS名稱服務統計資料、請使用統計資料UI。

步驟

1. 判斷目前的組態 hosts 名稱服務資料庫。

在此範例中、主機名稱服務資料庫會使用預設設定。

vserver services name-service *ns-switch* show -vserver *vs1* -database *hosts*

 Vserver: vs1 Name Service Switch Database: hosts Name Service Source Order: files, dns

2. 如有必要、請執行下列動作。

a. 依所需順序將DNS名稱服務新增至主機名稱服務資料庫、或重新排序來源。

在此範例中、主機資料庫會設定為依該順序使用DNS和本機檔案。

vserver services name-service *ns-switch* modify -vserver *vs1* -database *hosts* -sources *dns,files*

a. 驗證名稱服務組態是否正確。

vserver services name-service *ns-switch* show -vserver *vs1* -database *hosts*

### 3. 設定DNS服務。

vserver services name-service dns create -vserver *vs1* -domains *example.com,example2.com* -name-servers *10.0.0.50,10.0.0.51*

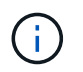

虛擬伺服器服務 name-service dns create 如果 ONTAP 無法連絡名稱伺服器、命令會 執行自動組態驗證、並回報錯誤訊息。

4. 確認DNS組態正確、且服務已啟用。

 Vserver: vs1 Domains: example.com, example2.com Name Servers: 10.0.0.50, 10.0.0.51 Enable/Disable DNS: enabled Timeout (secs): 2 Maximum Attempts: 1

5. 驗證名稱伺服器的狀態。

```
vserver services name-service dns check -vserver vs1
```
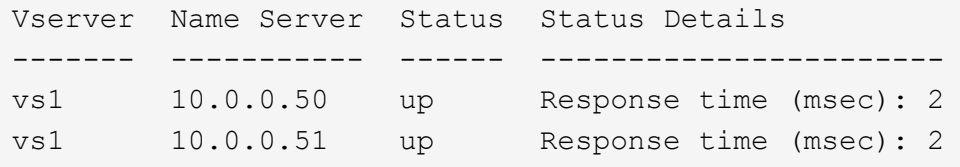

# 在**SVM**上設定動態**DNS**

如果您想要Active Directory整合式DNS伺服器在DNS中動態登錄NFS或SMB伺服器的DNS記錄、則必須在SVM 上設定動態DNS(DDNS)。

開始之前

必須在SVM上設定DNS名稱服務。如果您使用的是安全的DDNS、則必須使用Active Directory整合的DNS名稱 伺服器、而且必須為SVM建立NFS或SMB伺服器或Active Directory帳戶。

關於這項工作

指定的完整網域名稱(FQDN)必須是唯一的:

- 若為 NFS 、則為中指定的值 -vserver-fqdn 作為的一部分 vserver services name-service dns dynamic-update 命令會成為已註冊的 FQDN 。
- 對於SMB、指定為CIFS伺服器的NetBios名稱和CIFS伺服器完整網域名稱的值、會成為該LIF的註冊 FQDN。這在ONTAP 不進行設定的情況下無法進行。在下列案例中、LIF FQDN 為「CIFS\_VS1.EXAMPLE.COM":」

```
cluster1::> cifs server show -vserver vs1
                                              Vserver: vs1
                            CIFS Server NetBIOS Name: CIFS_VS1
                       NetBIOS Domain/Workgroup Name: EXAMPLE
                         Fully Qualified Domain Name: EXAMPLE.COM
                                  Organizational Unit: CN=Computers
Default Site Used by LIFs Without Site Membership:
                                       Workgroup Name: -
                                       Kerberos Realm: -
                                Authentication Style: domain
                  CIFS Server Administrative Status: up
                             CIFS Server Description:
                           List of NetBIOS Aliases: -
```
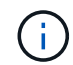

若要避免SVM FQDN組態失敗、但不符合DDNS更新的RFC規則、請使用符合RFC規範的FQDN 名稱。如需詳細資訊、請參閱 ["RFC 1123"](https://tools.ietf.org/html/rfc1123)。

### 步驟

1. 在SVM上設定DDNS:

```
vserver services name-service dns dynamic-update modify -vserver vserver name
-is- enabled true [-use-secure {true|false} -vserver-fqdn
FQDN_used_for_DNS_updates
```
vserver services name-service dns dynamic-update modify -vserver *vs1* -is -enabled *true* - use-secure *true* -vserver-fqdn *vs1.example.com*

星號無法作為自訂FQDN的一部分使用。例如、 \*.netapp.com 無效。

2. 確認DDNS組態正確:

vserver services name-service dns dynamic-update show

Vserver Is-Enabled Use-Secure Vserver FQDN TTL -------- ---------- ---------- ----------------- ------ vs1 true true vs1.example.com 24h

# <span id="page-9-0"></span>設定動態**DNS**服務

如果您想要Active Directory整合式DNS伺服器在DNS中動態登錄NFS或SMB伺服器的DNS 記錄、則必須在SVM上設定動態DNS(DDNS)。

開始之前

必須在SVM上設定DNS名稱服務。如果您使用的是安全的DDNS、則必須使用Active Directory整合的DNS名 稱伺服器、而且必須為SVM建立NFS或SMB伺服器或Active Directory帳戶。

關於這項工作

指定的FQDN必須是唯一的。

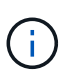

若要避免SVM FQDN組態失敗、但不符合DDNS更新的RFC規則、請使用符合RFC規範的FQDN 名稱。

### 步驟

1. 在SVM上設定DDNS:

vserver services name-service dns dynamic-update modify -vserver *vserver* name -is- enabled *true* [-use-secure {true|false} -vserver-fqdn *FQDN\_used\_for\_DNS\_updates*

vserver services name-service dns dynamic-update modify -vserver *vs1* -is -enabled *true* - use-secure *true* -vserver-fqdn *vs1.example.com*

星號無法作為自訂FQDN的一部分使用。例如、 \*.netapp.com 無效。

### 2. 確認DDNS組態正確:

vserver services name-service dns dynamic-update show

Vserver Is-Enabled Use-Secure Vserver FQDN TTL -------- ---------- ---------- ----------------- ------ vs1 true true vs1.example.com 24h

### 版權資訊

Copyright © 2024 NetApp, Inc. 版權所有。台灣印製。非經版權所有人事先書面同意,不得將本受版權保護文件 的任何部分以任何形式或任何方法(圖形、電子或機械)重製,包括影印、錄影、錄音或儲存至電子檢索系統 中。

由 NetApp 版權資料衍伸之軟體必須遵守下列授權和免責聲明:

此軟體以 NETAPP「原樣」提供,不含任何明示或暗示的擔保,包括但不限於有關適售性或特定目的適用性之 擔保,特此聲明。於任何情況下,就任何已造成或基於任何理論上責任之直接性、間接性、附隨性、特殊性、懲 罰性或衍生性損害(包括但不限於替代商品或服務之採購;使用、資料或利潤上的損失;或企業營運中斷),無 論是在使用此軟體時以任何方式所產生的契約、嚴格責任或侵權行為(包括疏忽或其他)等方面,NetApp 概不 負責,即使已被告知有前述損害存在之可能性亦然。

NetApp 保留隨時變更本文所述之任何產品的權利,恕不另行通知。NetApp 不承擔因使用本文所述之產品而產 生的責任或義務,除非明確經過 NetApp 書面同意。使用或購買此產品並不會在依據任何專利權、商標權或任何 其他 NetApp 智慧財產權的情況下轉讓授權。

本手冊所述之產品受到一項(含)以上的美國專利、國外專利或申請中專利所保障。

有限權利說明:政府機關的使用、複製或公開揭露須受 DFARS 252.227-7013(2014 年 2 月)和 FAR 52.227-19(2007 年 12 月)中的「技術資料權利 - 非商業項目」條款 (b)(3) 小段所述之限制。

此處所含屬於商業產品和 / 或商業服務(如 FAR 2.101 所定義)的資料均為 NetApp, Inc. 所有。根據本協議提 供的所有 NetApp 技術資料和電腦軟體皆屬於商業性質,並且完全由私人出資開發。 美國政府對於該資料具有 非專屬、非轉讓、非轉授權、全球性、有限且不可撤銷的使用權限,僅限於美國政府為傳輸此資料所訂合約所允 許之範圍,並基於履行該合約之目的方可使用。除非本文另有規定,否則未經 NetApp Inc. 事前書面許可,不得 逕行使用、揭露、重製、修改、履行或展示該資料。美國政府授予國防部之許可權利,僅適用於 DFARS 條款 252.227-7015(b) (2014年2月) 所述權利。

商標資訊

NETAPP、NETAPP 標誌及 <http://www.netapp.com/TM> 所列之標章均為 NetApp, Inc. 的商標。文中所涉及的所 有其他公司或產品名稱,均為其各自所有者的商標,不得侵犯。